# **SOFTWARE PARA EL APRENDIZAJE DE CONVERTIDORES DIGITALES-ANALÓGICOS**

MANUEL A. ROMERO CARO Y ALBERTO YÚFERA *Departamento de Tecnología Electrónica, Universidad de Sevilla, Av. Reina Mercedes s/n, Sevilla 41012, España. tf: 95 4556472, fax: 95 4552764. email: yufera@dte.us.es*

 *Se presenta un paquete de software didáctico que facilita el proceso de enseñanza/ aprendizaje de la electrónica, en concreto, de convertidores digital-analógicos. Consta de una sección expositiva, en la que se describen los contenidos de la materia, más un conjunto de simulaciones que permiten al alumno conocer el funcionamiento interno del convertidor, la evolución de sus parámetros y los valores intermedios de sus variables durante la ejecución del algoritmo de conversión D/A. Asímismo, se incluye un conjunto tutoriales basados en animaciones que muestran como se ejecutan las simulaciones, y el funcionamiento del Convertidor Digital-Analógico (CDA) seleccionado.*

#### **1. Introducción**

En la actualidad se encuentra cada vez más extendida la realización de cursos vía Internet así como la utilización de documentación y material didáctico electrónico como apoyo a la labor docente. El aprendizaje de una rama de la electrónica requiere, a menudo, conocimientos en diversos campos (teoría de circuitos, procesos de fabricación, dispositivos, circuitos analógicos y digitales, herramientas de simulación, etc) que, a veces, el alumno no tiene consolidados. En estos casos, los contenidos propios de electrónica resultan, en ocasiones, complejos de trasmitir por parte de los docentes. Los objetivos a alcanzar con este trabajo son, por un lado, dotar al alumno de una documentación electrónica relativa a las características y funcionamiento de los convertidores digital/analógicos, y por otro, suministrar un método de realizar simulaciones interactivas que le permitan experimentar y calcular los parámetros característicos de un CDA. La herramienta que presentamos permite visualizar gráficamente la evolución de las variables internas del CDA durante el proceso de conversión. Se trata de una aplicación, eminentemente didáctica, que pretende servir de apoyo al desarrollo de dichos contenidos.

Para su elaboración, se ha utilizado como herramienta de desarrollo Macromedia Flash [4], un estándar de facto para el diseño y animación web. Asímismo, se incluye un conjunto de animaciones que sirven de ayuda a las diversas simulaciones en las que se explica cómo se ha de realizar la simulación y cómo es el funcionamiento del circuito que se está simulando. Para el desarrollo de dichas animaciones se ha empleado la herramienta Macromedia Robodemo [5].

#### **2. Presentación**

La herramienta está constituida por un total de 96 diapositivas organizadas por temas, a través de las cuales podremos desplazarnos en ambos sentidos mediante el pulsado de botones de avance-retroceso. Los contenidos han sido seleccionado principalmente a partir de apuntes de clase [2] y la bibliografía [3]. Se ha incluido información sobre las características estáticas de los CDAs para una serie de topologías que detallaremos posteriormente. En este apartado, vamos a describir una pantalla tipo, y las funcionalidades que podemos distinguir a nivel de manejo de la aplicación. En el siguiente, se detallarán los contenidos y el tipo de simulaciòn que permite realizar.

Entre las funcionalidades genéricas de la herramienta que encontraremos en cada pantalla tenemos:

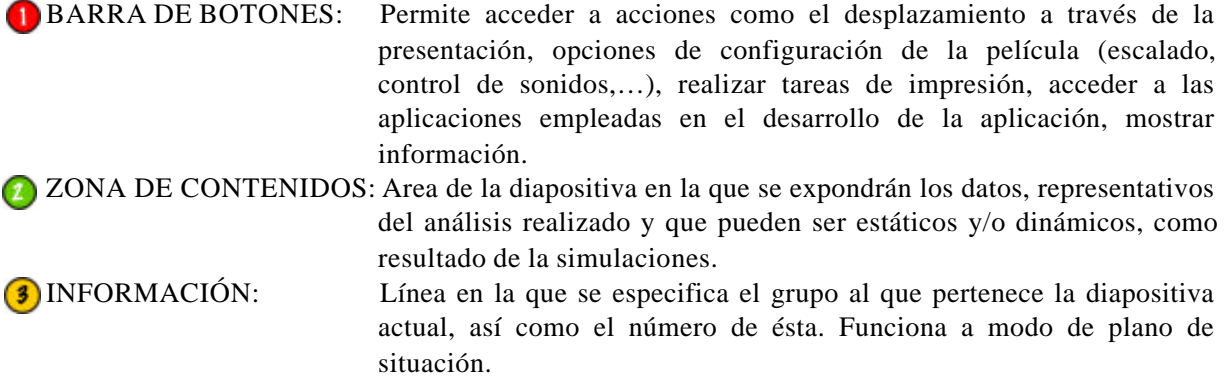

Las diapositivas podrán o no contener enlaces a simulaciones que se corresponderá con el tipo de CDA que se esté exponiendo, de manera que, si contiene dicho enlace, también tendrá habilitado el botón de ayuda en la barra de botones, mediante el cual se accedería a la explicación del manejo de los elementos que aparecen en la simulación, así como la explicación del funcionamiento del mismo.

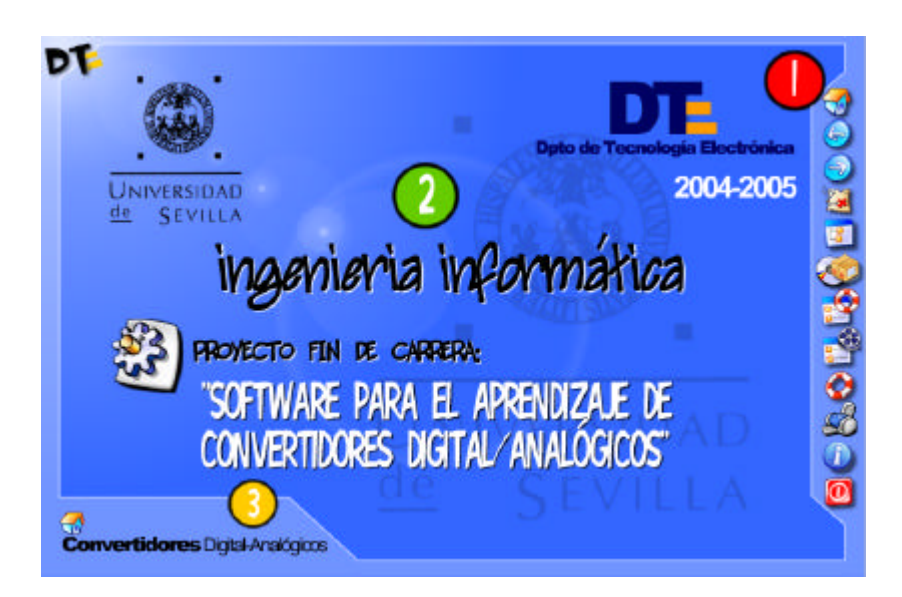

**Figura 1.-** Estructura general de una pantalla de la herramienta.

# **3. Contenidos y animaciones**

El programa nos permite realizar tres tipos de cálculos o animaciones sobre una serie de arquitecturas de CDAs que han sido incorporadas. En total, son catorce arquitecturas, de las cuales, las dos primeras corresponden a arquitecturas tipo serie y las restantes son de tipo paralelo:

- Serie
- Algorítmico
- Resistencias ponderadas
- R-2R
- Escalado en corriente con MOSFET
- Escalado en tensión
- Escalado en tensión (B)
- Ponderación de carga
- Ponderación de carga (B)
- Sub DAC corriente
- Sub DAC carga
- Sub DAC carga (B)
- Sub DAC tensión-carga
- Sub DAC carga-tensión

sobre las cuales el usuario puede realizar diversos análisis que se detallan a continuación.

### 3.1 Tipo cálculo

Consiste en la estimación de los parámetros estáticos del convertidor una vez establecidas las especificaciones de entrada. Los parámetros generados corresponden al comportamiento estático y son generales para cuanquier tipo de CDA. Permiten hacer una primera valoración de las prestaciones del convertidor, que incluye también el cálculo de los parámetros estáticos (SNR, número efectivo de bits, etc) y la función de transferencia del convertidor, con los errores básicos medidos sobre ella, en interacción con el usuario: offset, ganancia y no linealidad integral y diferencial. La Fig. 2 muestra este tipo de pantallas, en la que aparecen los parámetros característicos de un convertidoe 3 bits.

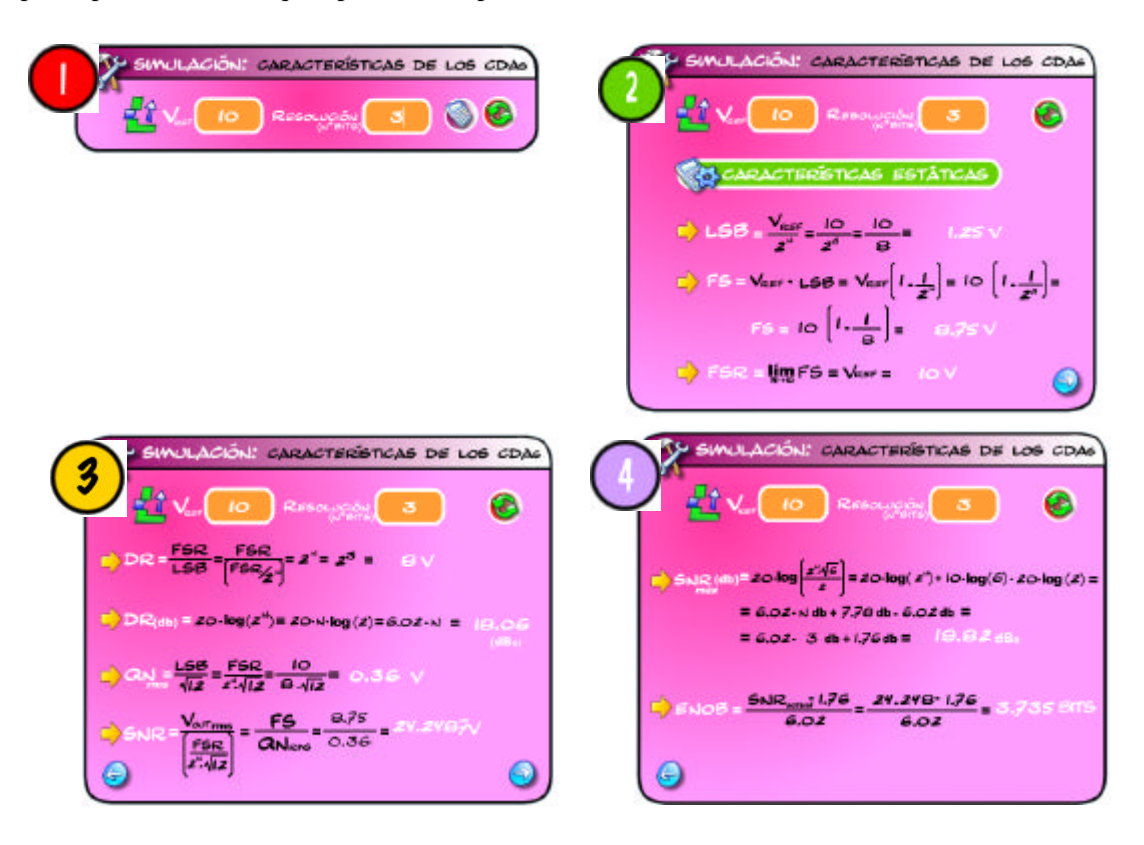

**Figura 2.** Cálculo de los parámetros estáticos de un convertidor Digital-Analógico de 3 bits.

#### 3.2 Tipo demostración

Permite obtener una imagen estática del comportamiento del CDA para unas condiciones de entrada, incluyento el estado de todos sus componentes internos. El resultado final muestra la variable analógica de salida en función de los códigos digitales de entrada.

Si consideramos un CDA con redistribución de carga, Fig. 3, en la pantalla de animación podremos distinguir los siguientes elementos:

- Conjunto de interruptores mediante el cual especificaremos la palabra digital de entrada (d) que se desea convertir.
- El gráfico que representa el esquema electrónico del CDA.
- El interruptor de fase, si existe, que nos permitirá cambiar entre distintas fases del proceso de conversión (Ej. Fase inicial o de descarga de condensadores,  $\phi_1$ , y fase de conversión  $\phi_2$ ).
- El conjunto de contactos que modificarán sus posiciones en función de los valores que vaya tomando el bit correspondiente al código digital a convertir.
- Expresión matemática mediante la que se determina la tensión analógica de salida, V<sub>out</sub>, y cuyo valor final es mostrado en función de V<sub>ref</sub>.

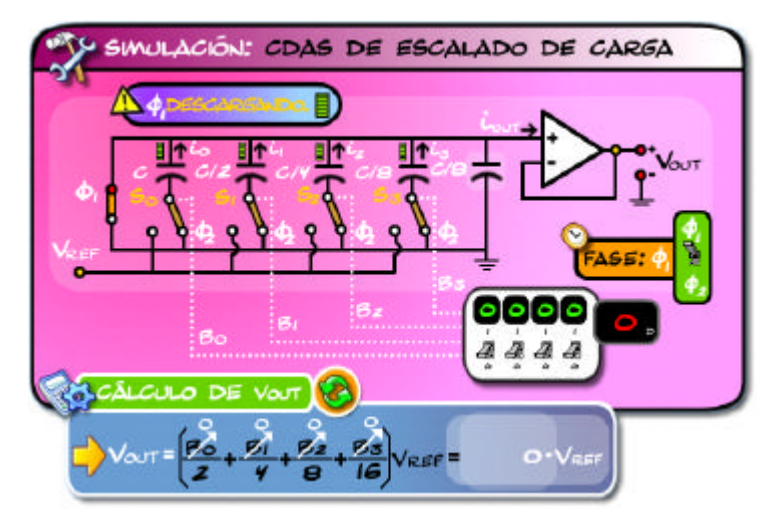

**Figura 3.** Animación tipo demostración. CDA de aproximaciones sucesivas basado en redistribución de carga.

La simulación nos permite identificar el estado de los componentes durante el proceso de conversión y evaluar la tensión analógica de salida.

#### 3.3 Tipo demostración paso a paso

Para este tipo de simulaciones, las variables del CDA evolucionan temporalmente a partir de las entradas y del algoritmo selecionado. La estructura de este tipo de simulación es similar a la anterior, salvo que ahora es posible representar gráficamente la evolución temporal de las variables ( $V_{out}$ ) expresadas en función de V<sub>ref</sub>. En la Fig. 4 se muestran algunas pantallas correspondientes con la simulación de la conversión, para un CDA serie de redistribución de carga, con la palabra digital de entrada D=1011. Las tensiones que van almacenando c1 y c2 durante la conversión, valores que, a su vez, son mostrados numéricamente en las cajas de texto  $V_{c1}$  y  $v_{c2}$ . Para realizar la conversión será necesario ir pulsando el botón de reloj (Clk) para cada uno de los bits. En ella se puede observar cómo los contactos modifican su posición en función del valor del bit que se esté convirtiendo, el cual, lo habremos establecido previamente mediante su interruptor correspondiente. También podremos apreciar, gráfica y numéricamente, los valores que va tomando  $V_{c1}$  y  $V_{c2}$  a lo largo de la conversión, así como se realiza la redistribución de la carga al cerrar s1.

El programa además incorpora 19 tutoriales que evolucionan de forma autónoma enseñando al usuario las diferentes partes de la herramienta, así como ilustran su potencialidad, aspecto que a veces queda no sufientemente puesto en evidencia ya que el usuario novel desconoce a priori la herramienta y que, en sí mísma, constrituye un pequeño curso de iniciación a los CDAs.

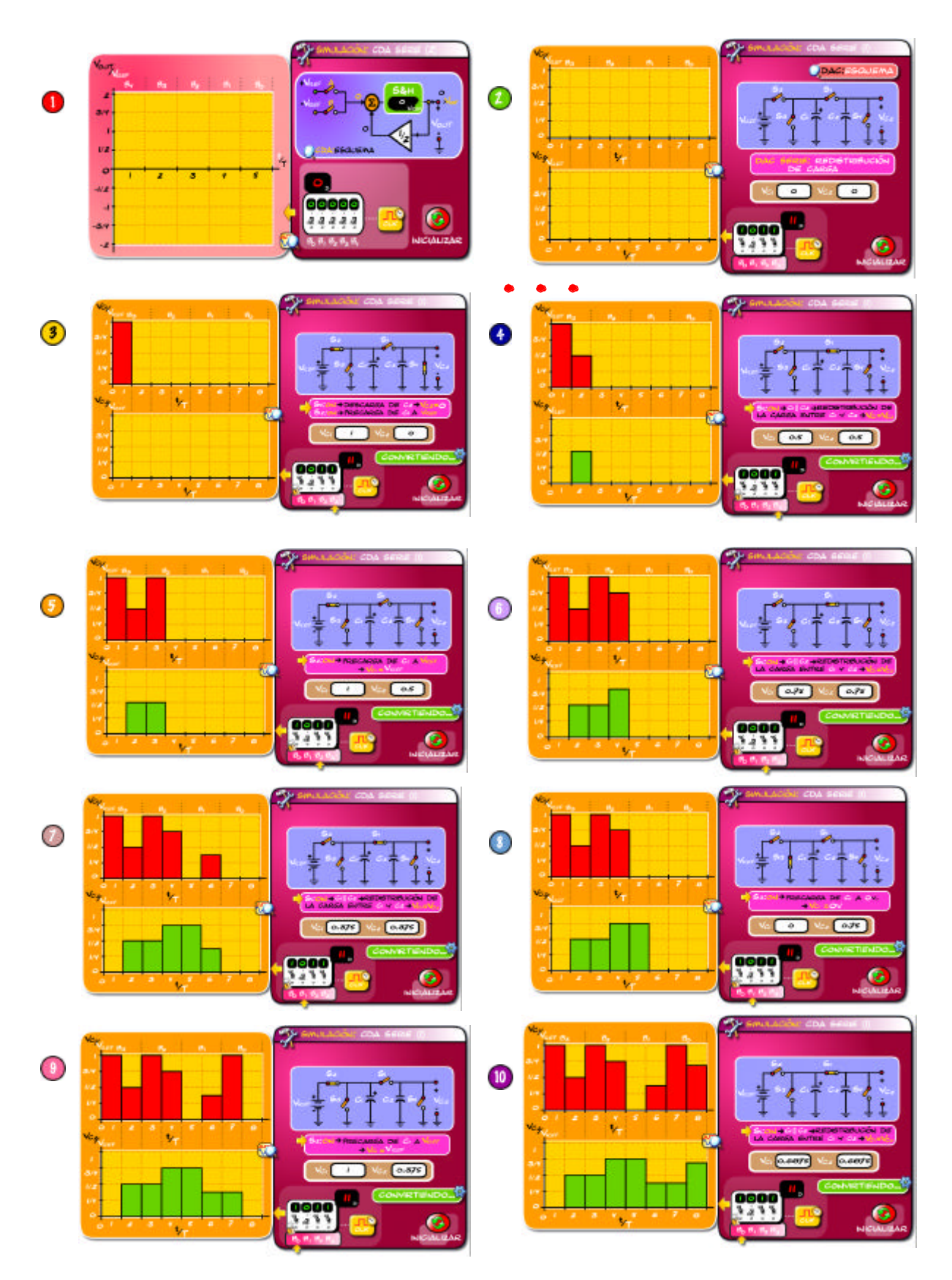

**Figura 4.-** Animación tipo demostración paso a paso de un CDA Serie. Consiste en 10 pasos.

#### **5. Conclusiones**

En este trabajo se ha descrito un programa educativo para la enseñanza de convertidores de Digitales Analógicos. En él se incorpora información necesaria para la conocer 14 arquitecturas de CDAs totalmente parametrizadas. La herramienta está pensada para la interacción con el alumno, permitiendo modificar los parámetros de cada una de las arquitecturas presentadas, y mostrando progresivamente la evolución topológica y computacional del algoritmo de conversión. El programa facilita también tutoriales que evolucionan de forma autónoma según el esquema paso a paso.

# **4. Bibliografía**

- [1] M. A. Romero Caro, *Software para el apredizaje de Convertidores Digitales-Analógicos*. Proyecto fin de carrera (ETSII) Universidad de Sevilla. Sep. 2005.
- [2] Apuntes de clases, Circuitos Electrónicos e Instrumentación. 2º Ingeniería Técnica en Informática de Sistemas. ETSII, Universidad de Sevilla.
- [3] P. Allen and D. Holberg, "Digital-Analog and Analog-Digital Converters". Chap. 10 in C *MOS Analog Circuit Design*. Oxford University Press, 2002.
- [4] F. Pascual Gonzalez, *Guía de Campo de Macromedia FLASH MX*, 2004.
- [5] Macromedia España, página web. http://www.adobe.com.